# **TEX Live 2008 and the TEX Live Manager**<sup>∗</sup>

#### **Abstract**

TeX Live 2008 has been released recently, and the DVDs are ready to go gold. This is the first release of TeX Live shipping the TeX Live Manager, tlmgr for short. Besides taking over some of the tasks from texconfig (which has never been available for Windows) it finally brings many new features to the TeX Live world, most importantly the option for dynamic updates.

This article will present the new TeX Live Installer, the TeX Live Manager, and at the end lists other changes in TeX Live 2008.

## **Important note**

This article describes the status of the T<sub>E</sub>X Live Manager as it will be shipped around October 2008, and not the one on DVD. The version on the DVD works fine for local configuration tasks (which is why we felt it could be shipped), but is not sufficiently robust for reliable updates over the Internet. Users' first update will be to get the new tlmgr.

## **Introduction**

After more than one year of development work TEX Live 2008 has been released with a complete new infrastructure [**?**]. At first these infrastructure changes were only relevant for the developers themselves, since it made life (a bit) easier and the system more consistent due to the elimination of duplicated information.

As a first user-visible change came the unification of the installer, so that all supported platforms now share the same installer. Furthermore, this installer has gotten a GUI which also is uniform across all platforms. On Unix systems the only prerequsites are a Perl installation, and for the GUI the installation of Perl/Tk. On Windows we ship a minimal Perl with the necessary modules.

The first part of this article will give an overview of the new installer.

The second user-visible change came from the addition of the T<sub>E</sub>X Live Manager, or tlmgr for short, to the list of programs. It manages an existing T<sub>EX</sub> Live installation, both packages and options. Besides performing many of the same actions as texconfig it has the ability to install additional packages, update and remove existing ones, make backups, search within and list all packages.

## **The new installer**

The creation of a new T<sub>EX</sub> Live installer was necessitated by the new package infrastructure [**?**]. From a user's point of view the new installer has only one visual change, but there other significant changes. In particular:

 $\Box$  It is possible to install T<sub>E</sub>X Live from the Internet.

<sup>∗</sup>Originally presented at the GuIT Conference 2008 in Pisa, and published in ArsTEXnica, issue 6

```
=================> TeX Live installation procedure <================
==> Note: Letters/digits in <angle brackets> indicate menu items <==
==> for commands or configurable options <==
Proposed platform: Intel x86_64 with GNU/Linux
<B> binary systems: 1 out of 15
<S> Installation scheme (scheme-full)
Customizing installation scheme:
  <C> standard collections
  <L> language collections
  83 collections out of 84, disk space required: 1426 MB
<D> directories:
  TEXDIR (the main TeX directory):
    /usr/local/texlive/2008
  TEXMFLOCAL (directory for site-wide local files):
    /usr/local/texlive/texmf-local
  TEXMFSYSVAR (directory for variable and automatically generated data):
    /usr/local/texlive/2008/texmf-var
  TEXMFSYSCONFIG (directory for local config):
    /usr/local/texlive/2008/texmf-config
  TEXMFHOME (directory for user-specific files):
    ~/texmf
<O> options:
   [ ] use letter size instead of A4 by default
   [X] create all format files
   [X] install macro/font doc tree
   [X] install macro/font source tree
   [ ] create symlinks in standard directories
<V> set up for running from DVD
Other options:
====================================================================
<I> start installation to hard disk
<H> help
<Q> quit
Enter command:
```
**Figure 1.** Main menu of the text mode installer

- $\Box$  There is just one installer, which can run either in text mode, emulating the former install-tl.sh shell script, or in GUI mode (more or less emulating the T<sub>E</sub>X Live 2007 tlpmgui).
- $\square$  The Windows installation is much closer to using the same implementation as Unix.

|              | TeX Live 2008 Installation                                                                |                                       |               |                                         |               |  |
|--------------|-------------------------------------------------------------------------------------------|---------------------------------------|---------------|-----------------------------------------|---------------|--|
|              | ------- Basic Information -------                                                         |                                       |               |                                         |               |  |
|              | <b>Binary System(s)</b>                                                                   |                                       |               | 1 out of 15                             | Change        |  |
|              | <b>Selected Scheme</b>                                                                    |                                       |               | scheme-full                             | Change        |  |
|              |                                                                                           | ------- Further Customization ------- |               |                                         |               |  |
|              | <b>Standard Collections</b>                                                               |                                       |               |                                         | Change        |  |
|              | <b>Language Collections</b>                                                               |                                       |               |                                         | Change        |  |
|              | 83 collections out of 84, disk space required: 1731 MB<br>------- Directory setup ------- |                                       |               |                                         |               |  |
|              | TEXDIR (the main TeX directory)                                                           |                                       |               | (default not writable - please change!) | Change        |  |
| FX Live 2008 | TEXMFLOCAL (directory for site-wide local files)                                          |                                       |               | /usr/local/texlive/texmf-local          | Change        |  |
|              | TEXMFSYSVAR (directory for autogenerated data)                                            |                                       |               | (please change TEXDIR first!)           | Change        |  |
|              | TEXMFSYSCONFIG (directory for local config)                                               |                                       |               | (please change TEXDIR first!)           | Change        |  |
|              | TEXMFHOME (directory for user-specific files)                                             |                                       | $\sim$ /texmf |                                         | Change        |  |
|              | ------- Options -------                                                                   |                                       |               |                                         |               |  |
|              | Use letter size instead of A4 by default                                                  |                                       |               | <b>No</b>                               | <b>Toggle</b> |  |
|              | <b>Create all format files</b><br>Install font/macro doc tree                             |                                       | Yes           |                                         | <b>Toggle</b> |  |
|              |                                                                                           |                                       | Yes           |                                         | Toggle        |  |
|              | Install font/macro source tree                                                            |                                       |               | <b>Yes</b>                              | <b>Toggle</b> |  |
|              | ------- System Integration -------                                                        |                                       |               |                                         |               |  |
|              | Create symlinks in system directories                                                     |                                       |               | <b>No</b>                               | Change        |  |
|              |                                                                                           | <b>Install TeX Live</b>               | Quit          |                                         |               |  |
| v10659/10254 | <b>Status output</b>                                                                      |                                       |               |                                         |               |  |

**Figure 2.** Main window of the GUI installer

## **Install T<sub>F</sub>X Live from the Internet**

If you got (by the time you read this article) a T<sub>EX</sub> Live DVD you can just start the installer as usual. On Windows this will be by default the GUI installer (see below), on Unix the text mode installer.

We also ship an installation package [**?**] containing all the necessary files for an installation over the network. By default, normal installation will use a CTAN mirror, selected using the http://mirror.ctan.org service. (See http://tug.org/' &ctan.html#sites.)

Two installers for network downloads are provided. install-tl-unx.tar.gz supports Unix only. install-tl.zip additionally contains a small subset of Perl for Windows which is required to bootstrap the system. The latter works on all platforms supported by TEX Live. The sole reason for providing a separate package for Unix is its significantly smaller size.

In any case you can override the source from which you want to install with the command line option -location.

## **The text mode installer**

If you have used TEX Live in recent years you will see no big changes in the text mode installer (see fig. 1); we tried to keep it as close as possible to the one used in former releases. One new option is at the bottom of the menu, namely *set up for running from DVD*. This is what we call *live* installation: it sets up a minimal writable environment on your computer, while all the input files and binaries remain on the DVD.

## **The GUI Installer**

The GUI installer has nearly the same functionality as the text version; the option to set up for live installation is the only missing piece. It is written in Perl/Tk and thus should run on all platforms (on Unix Perl/Tk has to be installed).

The main window can be seen in fig. 2. It should remind you very much of the text mode installer. As with the text mode installer it allows you to change which binary systems should be installed (fig. 3), select the scheme to be installed (fig. 4), where a *scheme* is a pre-defined set of collections to be installed, and further specify in more detail which collections (a collection is a set of packages) and which language packages to install (fig. 5 and 6). You can select the installation directories for T<sub>EX</sub> Live and toggle some options, all in line with the installer of recent years and the text mode installer.

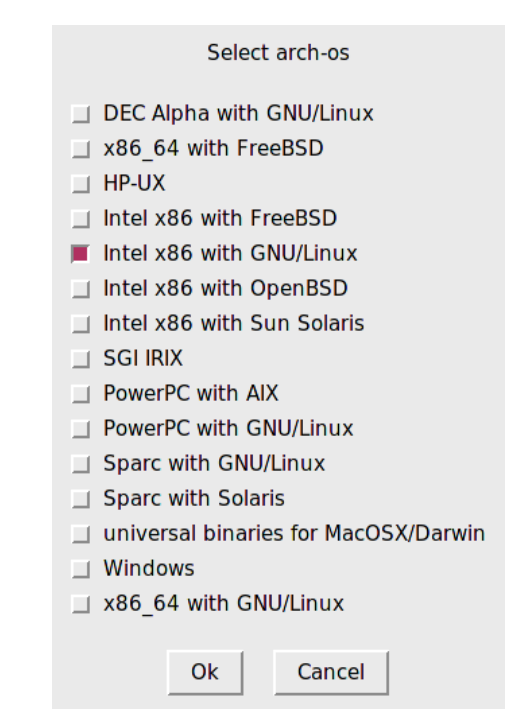

**Figure 3.** Binary system select window

| Select a scheme                                                                                                    |                                                                                                    |  |  |  |  |
|----------------------------------------------------------------------------------------------------|----------------------------------------------------------------------------------------------------|--|--|--|--|
| basic scheme (plain and LaTeX)<br>ConTeXt scheme<br>← full scheme (everything)<br>GUST TeX Live scheme<br>GUTenberg TeX Live scheme | $\sim$ medium scheme (plain, latex, recommended packages, some languages)<br>$\sim$ minimal scheme (plain only)<br>Omega scheme<br>$\searrow$ teTeX scheme<br>$\searrow$ XML scheme |  |  |  |  |
|                                                                                                    | Ok<br>Cancel                                                                                                    |  |  |  |  |

**Figure 4.** Scheme select window

During installation the main window's status line will indicate what is going on currently, and at the same time the program will print out to the terminal the same output as the normal installer.

For both the text mode installer and the GUI mode installer, a log file with more details is created in the installation directory as install-tl.log. (If you report installation problems, please send us this log file.)

#### Select the collections to be installed

LaTeX3 packages

Music typesetting

Graphics packages

**F** PSTricks packages  $\blacksquare$  Extra font utilities

 $\blacksquare$  Omega

LaTeX supplementary packages

LaTeX recommended packages

Plain TeX supplementary packages

MetaPost (and Metafont) drawing packages

Advanced math typesetting

- $\blacksquare$  Essential programs and files
- $\blacksquare$  Essential binaries
	-
- $\blacksquare$  Extra BibTeX styles
- TeX auxiliary programs
- ConTeXt format
- $\blacksquare$  TeX Live documentation
- $\blacksquare$  TeX font-related programs
- $\blacksquare$  Extra fonts
- $\blacksquare$  Recommended fonts
- $\blacksquare$  Extra formats
- Games typesetting (chess, etc)
- $\blacksquare$  Extra generic packages

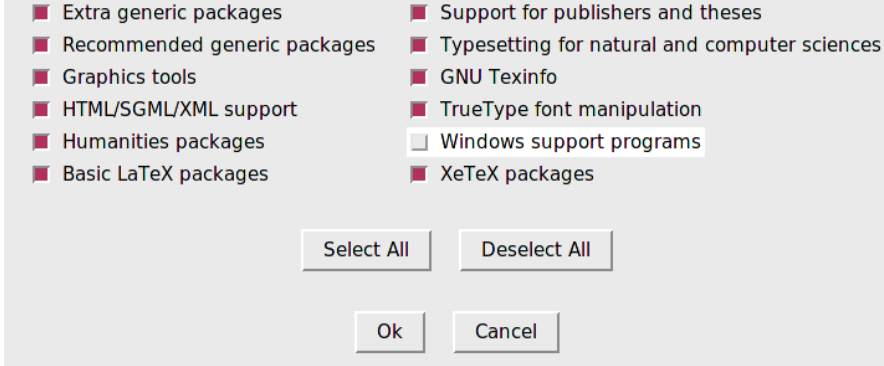

**Figure 5.** Collections select window

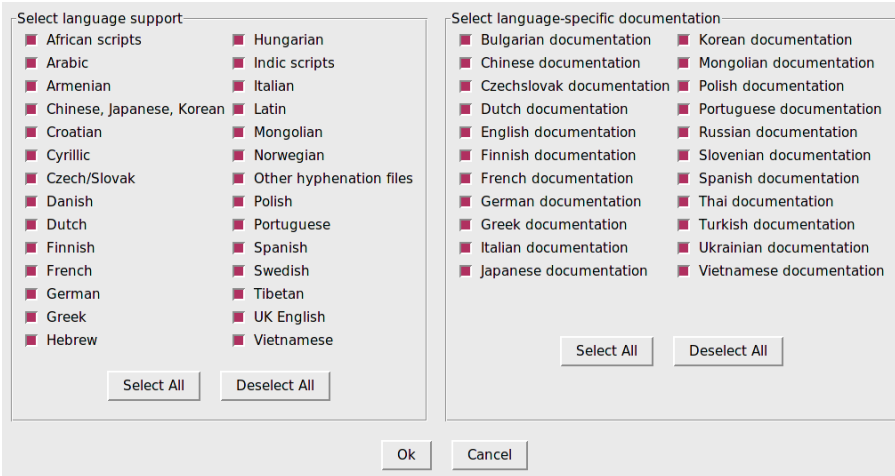

**Figure 6.** Language packs select window

### **Bringing Windows in line with Unix**

TEX Live 2008 supports Windows 2000 and later. By dropping older Windows versions, there is much less need to treat Windows specially.

Under Windows 2000 and later, users have a real home directory, viz. %USER' &PROFILE%, usually C:\Documents and Settings\*username*.

This is now reflected in tilde expansion by Kpathsea: ˜/texmf is expanded to %USERPROFILE%\texmf under Windows and to \$HOME/texmf under Unix.

It is also possible to differentiate between system settings and user settings. Happily, there is no longer any need to have a different set of texmf trees on Windows, or to leave out scripts such as fmtutil-sys and updmap-sys. We also have a single texmf.cnf used on all platforms.

# **The TEX Live Manager**

TEX Live Manager provides a wealth of options and commands; we will explain them all here, some tersely, some in more detail. Of course we expect to add more features in the future.

## **The TEX Live Database**

First of all, it is important to understand where all the information about installed packages and other options are saved. This is the TEX Live database, which normally can be found in ROOT/tlpkg/texlive.tlpdb (where ROOT is the destination folder you have choosen at installation time). It contains the list of all packages, all the files installed, and in addition to that collects configuration information like the default installation source, and the options you have set at installation time (e.g., whether you want A4 or letter-size paper by default).

Most of tlmgr's actions will load the local database, and many actions will also load a remote database: If you want to install a package, the TEX Live Manager will load the database of the specified installation server and checks whether this package exists.

Although we say *remote*, it is not necessarily a remote network location. If you install from DVD the default installation source will be the DVD, and tlmgr will load the database located on the DVD when needed.

#### **General syntax of tlmgr**

The general syntax of tlmgr is

```
tlmgr [opt]... action [opt]... [arg]...
```
The first set of options before the main action configure the general operation of tlmgr, while the second set of options are specific to the chosen action. We do not support mixing and reshuffling of all these options, partly for the sake of clarity, and also for programming reasons. The first set of options can contain:

- --location *loc* specifies the location from which packages should be installed or updated, overriding the location found in the installation's T<sub>F</sub>X Live Package Database (TLPDB).
- --gui starts the GUI version of tlmgr. The GUI does not support all the bells and whistles of the command-line program. It is in fact a separate program that calls the command-line version to do the actual work. The difference between this --gui option and the gui action (see below) is that given the option, tlmgr tries to open the GUI directly at the screen for the specified action.
- --gui-lang *ll* selects the language in which the GUI will appear. Normally the GUI tries to deduce your language from the environment (on Windows via the registry, on Unix via LC\_MESSAGES). If that fails you can select a different language by giving this option a two-letter language code.

Furthermore, some standard options are supported:  $\neg$ -help (also -h) for getting help,  $-q$  which supresses informational messages, and  $-v$  (verbose) for turning on debugging options. With --version the script will show you the version of your T<sub>E</sub>X Live system and of itself.

## **The actions**

There is a (permanently growing) list of actions, currently: help, version, gui, install, update, backup, restore, remove, option, paper, arch, search, show, list, check, uninstall, generate.

## *The general actions.*

- 2 search [*option*...] *what* Without any options, search in the list of locally installed packages for package names or descriptions matching what. If you give the option --global it also searches the remote database. This might differ in case you have not installed all of T<sub>EX</sub> Live, but only a part of it. Finally, if you specify --file then files are searched, and not package names.
- $\square$  show *pkg*... gives you more detailed information on the listed packages. If all packages are installed locally, it does not consult the remote database.
- $\Box$  list [collections|schemes] With no argument, lists all packages available at the default install location, prefixing those already installed with "i ". With an argument lists only collections or schemes, as requested.
- $\Box$  uninstall This action will ask for confirmation, and then remove the entire installation. Don't do it or we will be sad. If you give the --force option, it does not even ask, but proceeds immediately with the removal.
- $\Box$  check [files|collections|all] Executes one (or all) check(s) on the consistency of the installation. For files it checks that all files listed in the local database are actually present, and lists those missing.The option --use-svn will use the svn command to check for the files.
- $\Box$  gui starts the GUI, as explained above at  $-\text{gui}$ .
- $\Box$  version is the same as --version.
- $\Box$  help is the same as  $\neg$ -help.

## *The configuration actions.*

- $\Box$  option [show] Shows all configuration settings currently saved in the local database. The show option is accepted and ignored.
- 2 option *key* [*value*] Without the *value*, shows the current value of the configuration option *key*; with *value*, sets this configuration option. Currently accepted keys are location (default installation location), formats (create formats at installation time), docfiles (install documentation files), srcfiles (install source files). These are the options you have set at installation time and will be honoured at *later* install and upgrade actions. For example, changing the docfiles options from false to true will not install or remove the already present documentation files. But a subsequent update will install or remove them.
- $\square$  paper *paper* Sets the default papersize; possible values are a4 and letter.
- 2 *program* paper [help|*paper*] This allows setting different paper sizes for the specified *program*: xdvi, dvips, pdftex, dvipdfm, dvipdfmx, context. Without any additional argument it reports the currently selected papersize. With help, it issues all the supported paper sizes for that program. And if you specify a paper size, it will be set as default papersize for the given program.

 $\Box$  generate *what* This command generates one or more configuration files, as follows:

Giving language.dat for *what* generates the language.dat file which specifies the hyphenation patterns to be loaded for LaT<sub>F</sub>X-based formats. Giving language.def for *what* generates the language.def file which specifies hyphenation patterns to be loaded for etex-based formats. Specifying language for what generates both of these files.

Giving fmtutil for *what* generates the fmtutil.cnf file which contains the definitions of all formats available.

Giving updmap for *what* generates the updmap.cfg file which lists all the installed font map files.

For fmtutil and the language files, recreating is normal and both the installer and tlmgr routinely call that.

For updmap, however, neither the installer nor tlmgr use generate, because the result would be to disable all maps which have been manually installed via updmap-sys --enable, e.g., for proprietary or local fonts. Only the changes in the --localcfg file mentioned below are incorporated by generate.

On the other hand, if you only use the fonts and font packages within T<sub>E</sub>X Live, there is nothing wrong with using generate updmap. Indeed, we use it to generate the updmap.cfg file that is maintained in the live source repository.

If the files language-local.dat, language-local.def,  $f$ mtutil- $\lambda$ &local.cnf, or updmap-local.cfg are present under TEXMFLOCAL in the respective directories, their contents will be simply merged into the final files, with no error checking of any kind.

#### *The package management actions.*

- $\Box$  install *pkg*... installs the packages given as argument. By default, installing a package also installs all of its dependencies. The following options are supported: --no-depends will not install dependent packages. There is also --no-depends-at-all which in addition disregards the tightly coupled packages architecture-specific executables; for example, bin-bibtex and bin-bibtex.i386-linux. That is something you should never use unless you are sure you know what you are doing. --dry-run fakes the installation without changing anything.
- $\Box$  update *pkg*... updates the packages given as arguments. In addition, if the *pkg* is a collection, and the remote server has new packages in this collection, they will be installed, following the dependencies specified in the collection. Options:
	- --list Lists the packages which would be updated or newly installed, but does not do the update. It also lists the revision numbers of the local and the remote packages.
	- --all Update all out-of-date packages.
	- --dry-run Fake the updates without changing anything.
	- --backupdir *directory* Save a snapshot of the current package (as installed) in *directory*, before the package is updated. This way one can easily recover in case an update turned out as not working. See the restore action for details.
	- --no-depends Do not install normal dependencies.
	- --no-depends-at-all See install above for this option.
- □ remove *pkg*… removes the packages given as arguments. Removing a collection will remove all package dependencies (but not collection dependencies) in that collection, unless --no-depends is specified. However, when removing a package, dependencies are never removed.
	- Options:
	- --no-depends Do not remove dependent packages.
	- --no-depends-at-all See install above for this option.
	- --force By default, when removing a package or collection would invalidate a dependency of another collection/scheme, the package is not be removed and an error is given. With this option, the package will be removed unconditionally. Use with care.
	- --dry-run Fake the removals without actually changing anything.
- $\square$  backup *pkg*... makes a backup of the given packages, or all packages with --all, to the directory specified with --backupdir (must exist and be writable.

The following options are supported:

- --backupdir *directory* The directory is a required argument and must specify an existing directory where backups are to be placed.
- --all Make a backup of all packages in the T<sub>E</sub>X Live installation. This will take quite a lot of space and time.

2 restore --backupdir *dir* [*pkg* [*rev*]]

If no pkg is given (and thus no rev), lists the available backup revisions for all packages.

With pkg given but no rev, list all available backup revisions of pkg. With both pkg and rev, tries to restore the package from the specified backup.

The option --backupdir dir is required, and must specify a directory with backups.

The option --dry-run is also supported, as usual.

 $\square$  arch *operation arg*...If *operation* is list, this lists the names of architectures (i386-linux, …) available at the default install location.

If *operation* is add, adds the executables for each of the following arguments (architecture names) to the installation.

The option --dry-run is also supported, as usual.

#### **Typical usage of tlmgr**

Here we present some typical usage examples of the T<sub>EX</sub> Live Manager.

*Installing a new collection.* Suppose that you installed scheme-medium and then realize that the hyphenation patterns for some language you are using haven't been installed, say, Norwegian. First you fire up tlmgr to search for the support:

```
$ tlmgr search --global norwegian
collection-langnorwegian - Norwegian
hyphen-norwegian -
```
and then to install this collection:

```
$ tlmgr install collection-langnorwegian
install: collection-langnorwegian
install: hyphen-norwegian
regenerating language.dat
regenerating language.def
```
and then it continues to regenerate all the format files depending on either  $\text{lang}$ ) &uage.dat or language.def. (If the the formats option is changed to false in the local database, the format rebuilding will be skipped. The default is to do so, to keep them up to date without manual intervention.)

*Searching for a package.* You want to typeset an invitation in a special form, say in the shape of a heart. Your first try is

#### \$ tlmgr search paragraph

but that yields no output. Maybe it's not installed? So try a global search:

```
$ tlmgr search -global paragraph
tlmgr: installation location /src/TeX/texlive-svn/Master
bigfoot - Footnotes for critical editions
edmargin - Multiple series of endnotes for critical editions
footmisc - A range of footnote options
genmpage - Generalization of LaTeX's minipages
hanging - Hanging paragraphs
ibycus-babel - Use the Ibycus 4 Greek font with Babel
insbox - A TeX macro for inserting pictures/boxes into paragraphs
layouts - Display various elements of a document's layout
lettrine - Typeset dropped capitals
lineno - Line numbers on paragraphs
lipsum - Easy access to the Lorem Ipsum dummy text
moresize - Allows font sizes up to 35.83pt
ncctools - A collection of general packages for LaTeX
paralist - Enumerate and itemize within paragraphs
picinpar - Insert pictures into paragraphs
plari - Typesetting stageplay scripts
seqsplit - Split long sequences of characters in a neutral way
shapepar - A macro to typeset paragraphs in specific shapes
vwcol - Variable-width multiple text columns
```
and here we are, shapepar seems to be what's needed. So let us see what it is:

```
$ tlmgr show shapepar
tlmgr: installation location /src/TeX/texlive-svn/Master
Package: shapepar
Category: Package
ShortDesc: A macro to typeset paragraphs in specific shapes.
LongDesc: \shapepar is a macro to typeset paragraphs in a
special ...
Installed: No
Collection:collection-latexextra
```
Ok, confirmed, now we can either install the respective collection using

```
$ tlmgr install collection-latexextra
```
which will install quite a lot of packages, or only that one single package in the hope that it does not depend on anything else:

```
$ tlmgr install shapepar
tlmgr: installation location /src/TeX/texlive-svn/Master
install: shapepar
running mktexlsr
...
```
These examples are about finding uninstalled packages. The default for T<sub>EX</sub> Live is a full installation, i.e., everything is installed that is available.

*Updating your installation.* After the initial installation you want to get the latest and greatest of everything, but first you want to see what that means:

```
$ tlmgr update --list
tlmgr: installation location /mnt/cdrom
Cannot load TeX Live database from /mnt/cdrom at /home/norbert/tltest\lambda&/2008/bin/i386-linux/tlmgr line 1505, <TMP> line 1982.
```
Hmm, there seems to be an error, it tries to install from the DVD which you returned to your friend last week. Well, then you should switch to the network installation source; best to do it for all future sessions by saving it as default location. But what was that strange address again? Fortunately you can tell tlmgr to use CTAN and it will know what to do:

```
$ tlmgr option location ctan
tlmgr: setting default installation location to http://mirror.ctan.org\lambda&/systems/texlive/tlnet/2008
```
Fine. Now let us see what we can upgrade:

```
$ tlmgr update --list
shapepar: local: 10400, source: 10567
bin-texlive: local: 10693, source: 10750
pdftex: local: 10622, source: 10705
texlive.infra: local: 10685, source: 10748
```
Well, some things are there, so let us update all of them at once:

```
$ tlmgr update --all
update: shapepar (10400 -> 10567) ... done
update: bin-texlive (10693 -> 10750) ... done
update: pdftex (10622 -> 10705) ... done
update: texlive.infra (10685 -> 10748) ... done
running mktexlsr ...
```
*Paper size configuration.* You are moving to Japan and want letter as your default paper size; nothing easier:

\$ tlmgr paper letter

will switch to letter for the most important programs, and at also recreate the formats.

## **The GUI for tlmgr**

To make most Windows users and some Unix users happy we provide a front end for the T<sub>E</sub>X Live Manager written in Perl/Tk. It does not do the actual work, but leaves that for tlmgr. It also does not provide quite the full functionality of tlmgr, but almost all of it is there.

This program features several screens for different functionalities: installation, update, and removal of packages, removal of T<sub>E</sub>X Live as a whole, architecture support and configuration.

The GUI is started with either tlmgr gui or tlmgr --gui action where action is one of the actions given above. In the latter case it tries to open the respective screen of the GUI.

## **The install screen**

The first window to be seen normally is the package installation screen (fig. 7).

At the top you see the current installation source, as given either on the command line of tlmgr, or in the absence of a command line argument as taken from

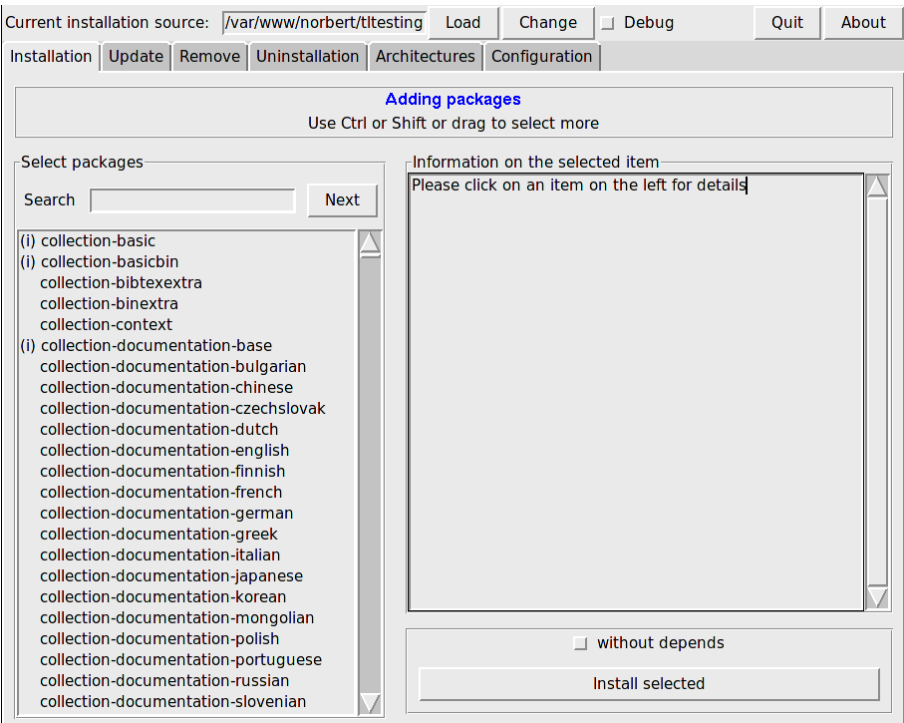

Figure 7. TEX Live Manager GUI install screen

the default option. It is *not* loaded automatically, you have to press the Load button, or the Change button to select a different installation source for this run only. Below you see the list of available packages on the left, first all the collections and schemes, then all the other packages in alphabetic order. You can search by entering a string into the search text field, which immediately jumps to the first entry. The button Next jumps to the next match. After selecting one package you can see its description in the right half of this screen. Below there is the action button for installing the selected package $(s)$ , and also a switch that allows you to install a package without those it depends on.

## **The update screen**

The update screen is similar to the install screen, but only lists those packages which have an upgrade available on the installation location. The upper part of the right pane gives you information on the package, and in the action area below you see two buttons, one for updating only the selected packages, and one for updating all packages.

In fig. 8 you can see the update screen with updates available and the information for the selected package shown in the right part of the screen.

#### **The remove screen**

The remove screen is also similar to the install screen, with the list of all installed packages in the left part, the information window in the upper right part, and the action area with two toggles and the remove button in the lower right part; see fig. 9.

The two toggles correspond to the option --force and --no-depends of the tlmgr remove action, see above.

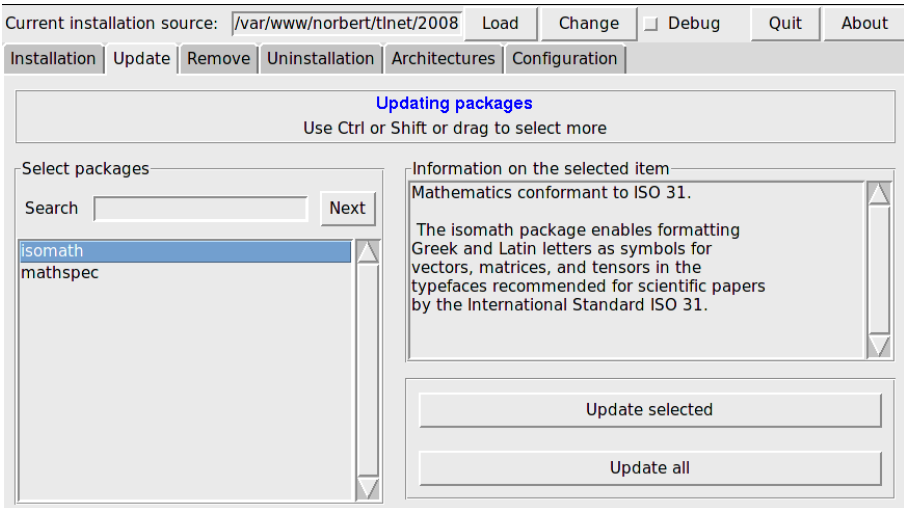

**Figure 8.** TEX Live Manager GUI update screen

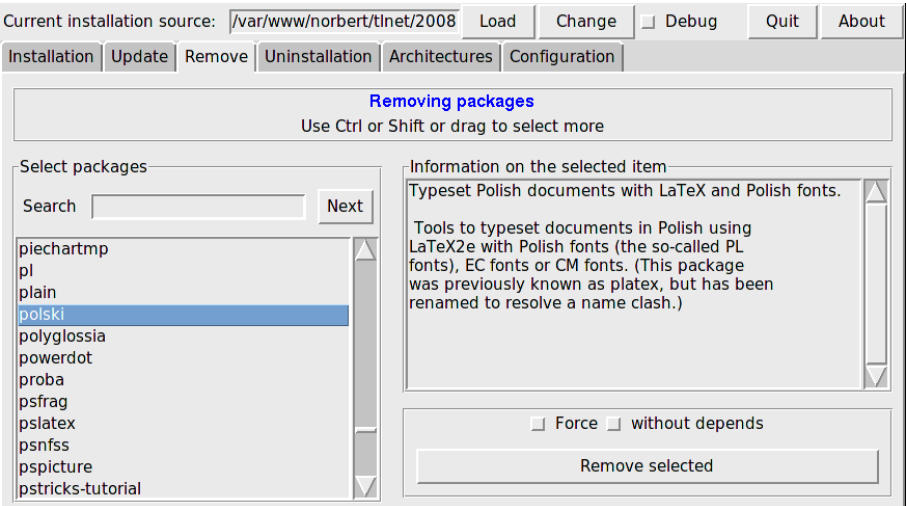

Figure 9. TEX Live Manager GUI remove screen

## **The uninstallation screen**

This screen only sports one button which allows you to completely remove the TEX Live installation from your system. This button is not present on Windows systems, being replaced by an informational note that you should use the Add/Remove entry from the Control Panel.

## **The architectures screen**

T<sub>E</sub>X Live allows you to install the binaries for several architecture-operating system combinations in case you want to distribute your installation via NFS or other means in an inhomogen local network, see fig. 10.

This screen lists the available architectures at the current installation source, and allows you to select new architectures to be installed by pressing the Apply changes button.

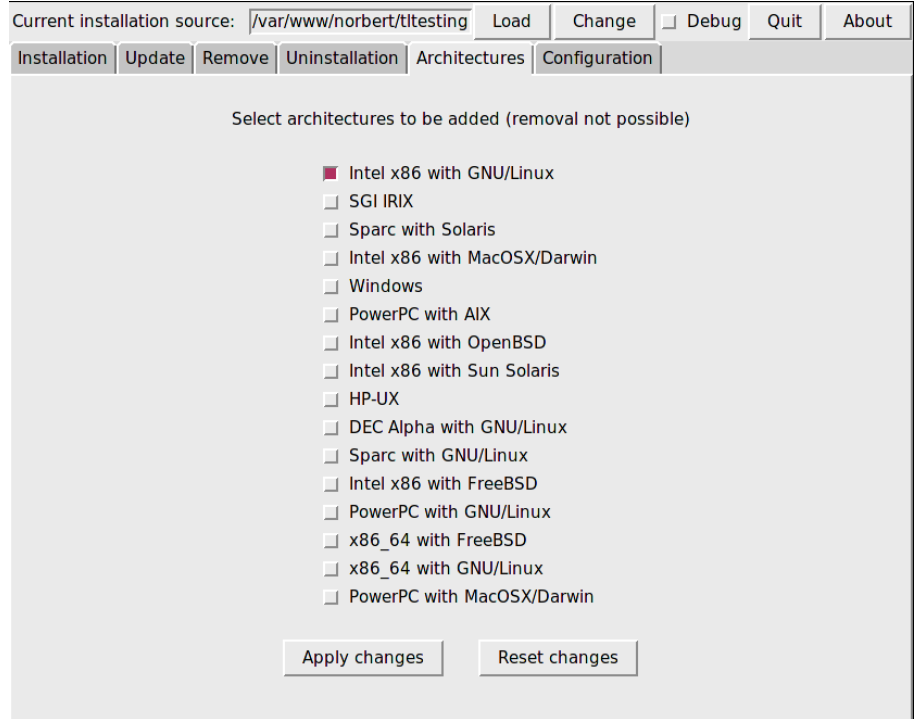

**Figure 10.** TEX Live Manager GUI architectures screen

Note that the *removal* of architectures is currently not supported, and that the whole screen is disabled on Windows systems since Windows does not support normal symbolic links.

#### **The config screen**

This screen allows the user to comfortably examine and set the various options of the T<sub>E</sub>X Live installation, see figure 11.

In the upper part you can change the defaults for the installation source, whether formats should be created (and updated) by default, and whether macro/font documentation and source files should be installed.

In the lower left part you can set the letter for all the programs to either A4 or letter, or for each program individually. In the latter case you can choose from a wide range of paper formats depending on the programs support.

In the lower right part there are some convenience buttons for updating the ls-R databases, the outline font list (updmap-sys) and rebuilding all formats.

#### **Execution of the commands**

As mentioned above, this GUI is only a front end and leaves the actual work to tlmgr itself. So every action you do (installation, removal, etc.) will pop up a window where the output of the tlmgr process is shown.

On Unix systems that output will be shown immediately. Windows lacks good support for forking in Perl/Tk, and thus you have to wait until the whole process has terminated before the output appears. That can take quite some time, so please be patient.

We are working on merging the tlmgr and its GUI into one program so that the output would become more immediate in all cases.

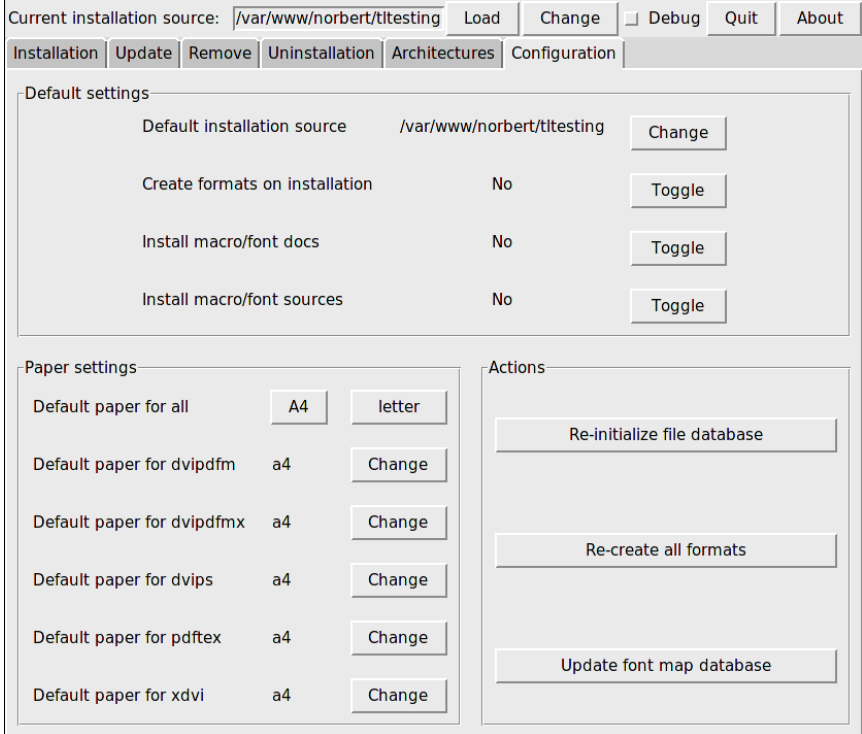

Figure 11. T<sub>F</sub>X Live Manager GUI config screen

# **What else is there?**

Besides reworking the whole infrastructure, which is only user-visible in the new installer and the TEX Live Manager, as with every year, all the programs and packages have been updated. We currently ship around 1400 normal packages, e.g., LaT<sub>E</sub>X and font packages, and around 300 other packages, mostly documenation and a few packages which are T<sub>E</sub>X Live internal.

The new player in the game this year is the new engine LuaT<sub>EX</sub> (http://luatex.org); besides a new level of flexibility in typesetting, this provides an excellent scripting language for use both inside and outside of TEX documents.

# **Windows-specific features**

To be complete, a TEX Live installation needs support packages that are not commonly found on a Windows machine. T<sub>E</sub>X Live provides the missing pieces:

- **Perl and Ghostscript.** Because of the importance of Perl and Ghostscript, T<sub>E</sub>X Live includes 'hidden' copies of these programs. T<sub>E</sub>X Live programs that need them know where to find them, but they don't betray their presence through environment variables or registry settings. They aren't full-scale distributions, and shouldn't interfere with any system installations of Perl or Ghostscript.
- **Command-line tools.** A number of Windows ports of common Unix commandline programs are installed along with the usual  $T<sub>F</sub>X$  Live binaries. These include gzip, chktex, jpeg2ps, unzip, wget and the command-line utilities from the xpdf suite. (The xpdf viewer itself is not available for Windows, but the Sumatra PDF viewer is based on it: http://blog.kowalczyk.info/' &software/sumatrapdf.)

fc-cache helps XeTEX to handle fonts more efficiently.

- **PS\_View.** Also installed is PS\_View, a new PostScript viewer that is free software; see fig. 12. It also supports viewing of PDF files and is extremely fast. Please contact us with any suggestions, this program is in active development.
- **dviout** This is a DVI previewer which is shipped only in the support directory of the DVD, but you will get it if you use the network update procedure. See fig. 13 for a screenshot.

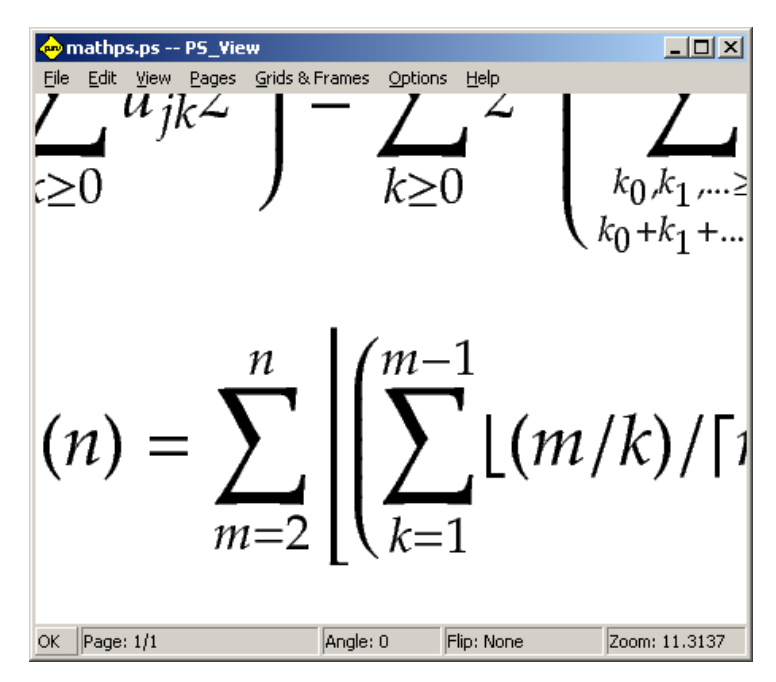

Figure 12. PS\_View allows very high magnification, and renders PDF, too

| $Z:\b{p.dvi}(5/18) - diviout$                                                                                                    | $ \Box$ $\times$ |
|----------------------------------------------------------------------------------------------------|------------------|
| Jump Search Display View<br>Presentation Paper<br>Option Help<br>File                                                                                                    |                  |
| BG YA XI B ⊗ 2   D   D   D   D   D   W   B   X   B √   K<br>$B \cup B$                                                                                                    |                  |
| Definition 16.                                                                                                    |                  |
| (a) Let $\mathscr C$ be the set of all $Q$ -cclo's.                                                                                                    |                  |
| (b) Let $\mathscr{C}_0 = \mathscr{C}'_0$ be the set of all Q-cclo's with singleton<br>For any $\alpha < \omega_1$ let                                                                   |                  |
| $\mathscr{C}_{\alpha+1} = S(\mathscr{C}_{\alpha}) \cup \mathscr{C}_{\alpha} \qquad \mathscr{C}'_{\alpha+1} = S'(\mathscr{C}'_{\alpha})$                                                 |                  |
| and for limit ordinals $\delta > 0$ let $\mathscr{C}_{\delta} = \bigcup_{\alpha < \delta} \mathscr{C}_{\alpha}, \mathscr{C}'_{\delta} = \bigcup_{\alpha < \delta} \mathscr{C}_{\alpha}$ |                  |
| (c) For any $L \in \bigcup_{\alpha} \mathscr{C}_{\alpha}$ we define the <i>rank</i> of L (rk(L)) as                                                                                     |                  |
| at which L occurs in $\mathscr{C}_{\alpha+1}$ . Similar, we define rk'(L)                                                                                                    |                  |
| the first ordinal $\alpha$ at which L occurs in $\mathscr{C}'_{\alpha+1}$ .                                                                                                    |                  |
| $(1)$ The $(1, 1)$ $(2)$ $(1)$ $(2)$ $(3)$ $(4)$ $(5)$ $(6)$                                                                                                    |                  |
| dpi: x=300/2, y=300/2<br>$Gamma = 800/1000$<br>Page: 5/18, number 5/18<br>Size: $x = 21.00cm$ , $y = 29.70cm$                                                                           |                  |

**Figure 13.** DVIout on Windows

# **Final remarks and other resources**

The TEX Live Manager is very much work in progress, and its GUI even more. We are adding new functionality frequently, and improving existing functionality to make it more robust. If you see any anomalies don't hesitate to contact us at texlive@tug.org, and we will try to improve it further.

As with most volunteer projects the group of core programmers is quite small. Most of tlmgr and its GUI has been programmed by the author with some minor contributions from others. Anyone being more or less able to program Perl is heartily invited to join forces and help us, there are long lists of TODOs for the T<sub>E</sub>X Live Manager, let alone for all of T<sub>F</sub>X Live.

If you are searching more information on TEX Live your starting place should be http://tug.org/texlive/ and the documentation page http://tug.org/texlive/2 &doc.html.

The list of people to thank is too long to be included here, please see the online TEX Live documentation, Chapter 9 (Acknowledgments), for the ever growing list. Of course one name has to be mentioned and that is Karl Berry who with great enthusiasm and perpetual support (and a sometimes critical voice if I was too fast in implementing something!) prepared the T<sub>E</sub>X Live 2008 release.

Norbert Preining preining@logic.at